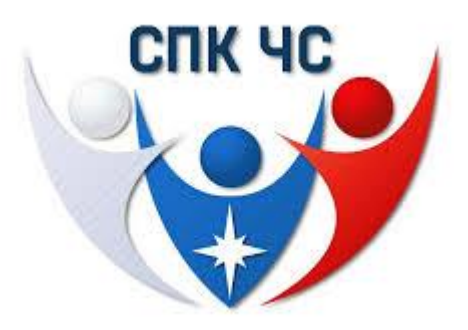

## **ИНСТРУКЦИЯ**

## **по подаче заявления на прохождение Независимой оценки квалификации**

1. Необходимо перейти на сайт: **[https://e-spk.ru/.](https://e-spk.ru/)**

2. В левом верхнем углу, необходимо зарегистрировать представителя организации. !!!ВАЖНО!!! Представитель организации не может быть записан на экзамен!!! Должен быть человек, который не будет сдавать экзамен.

3. Необходимо зарегистрировать организацию. (В левом столбце - организациям - Зарегистрировать организацию)

4. В профиле организации необходимо зарегистрировать «Соискателя» (то лицо, которое сдает независимую оценку квалификаций.)

5. В разделе выбранного Соискателя необходимо создать заявку на экзамен по направлению, например, «Ответственный за пожарную безопасность (5 уровень квалификации)».

*Подробную информацию вы можете получить по телефону +7 (351) 214-36-47. Либо на нашем сайте cokchs74.ru*